كلية أصول الدين والدعوة

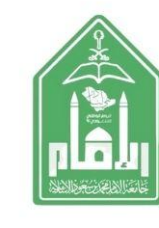

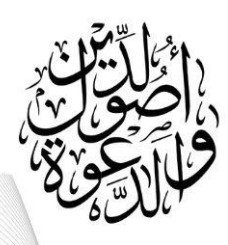

**خطوات التقديم على االنسحاب من مقرر أو مقررين دراسيني**

**)1( الدخول على ) الخدمة الذاتٌة ( المخصصة للطالب والطالبات**

**)2( اختٌار أٌقونة ) التسجٌل والجدول الدراسً (**

**)3( ثم اختٌار أٌقونة ) التسجٌل فً المقررات (**

**)4( ثم اختٌار أٌقونة ) الفصل الدراسً وتحدٌد الفصل (**

**)5( ثم اختٌار المقرر الذي ترغب االنسحاب منه ثم اضغط على السهم وبعدها على االنسحاب من المقرر**

**)6( ثم اختٌار أٌقونة ) تنفٌذ (** 

**يلزم على الطالب/ الطالبة** 

**االلطعا على جدوله الدراسي بعد حذف املقزر.**

 **اضغط على رابط اخلدمة الذاتية**

**https://bstss.imamu.edu.sa/StudentSelfService**

أ.عبداجمليد